# Konfigurieren von ISDN-Backup mit Floating Static Routes  $\overline{\phantom{a}}$

## Inhalt

[Einführung](#page-0-0) [Voraussetzungen](#page-0-1) [Anforderungen](#page-0-2) [Verwendete Komponenten](#page-0-3) [Konventionen](#page-1-0) [Konfigurieren](#page-1-1) [Netzwerkdiagramm](#page-1-2) [Konfigurationen](#page-1-3) [Überprüfen](#page-3-0) [Fehlerbehebung](#page-4-0) [Befehle zur Fehlerbehebung](#page-4-1) [Beispielausgabe zur Fehlerbehebung](#page-4-2) [Zugehörige Informationen](#page-13-0)

## <span id="page-0-0"></span>**Einführung**

Dieses Dokument enthält eine Beispielkonfiguration für die Implementierung eines ISDN-Backups mit freien statischen Routen und grundlegende Informationen zur Fehlerbehebung für diese Art von Konfiguration.

Informationen zu den häufigsten Implementierungen von ISDN-Backups und deren Vergleiche finden Sie im folgenden Dokument: [Evaluierung von Backup-Schnittstellen, Floating-statischen](//www.cisco.com/warp/customer/123/backup-main.html) [Routen und Dialer Watch für DDR-Backup.](//www.cisco.com/warp/customer/123/backup-main.html)

## <span id="page-0-1"></span>**Voraussetzungen**

## <span id="page-0-2"></span>Anforderungen

Für dieses Dokument bestehen keine speziellen Anforderungen.

## <span id="page-0-3"></span>Verwendete Komponenten

Die Informationen in diesem Dokument basieren auf den unten stehenden Software- und Hardwareversionen.

• Zwei Cisco 2500-Router mit Cisco IOS<sup>®</sup> Software-Versionen 12.2(3) und 12.2(5) Die in diesem Dokument enthaltenen Informationen wurden aus Geräten in einer bestimmten Laborumgebung erstellt. Alle in diesem Dokument verwendeten Geräte haben mit einer leeren (Standard-)Konfiguration begonnen. Wenn Sie in einem Live-Netzwerk arbeiten, stellen Sie sicher, dass Sie die potenziellen Auswirkungen eines Befehls verstehen, bevor Sie es verwenden.

### <span id="page-1-0"></span>Konventionen

Weitere Informationen zu Dokumentkonventionen finden Sie in den [Cisco Technical Tips](//www.cisco.com/en/US/tech/tk801/tk36/technologies_tech_note09186a0080121ac5.shtml) [Conventions.](//www.cisco.com/en/US/tech/tk801/tk36/technologies_tech_note09186a0080121ac5.shtml)

## <span id="page-1-1"></span>**Konfigurieren**

In diesem Abschnitt erhalten Sie Informationen zum Konfigurieren der in diesem Dokument beschriebenen Funktionen.

Hinweis: Um weitere Informationen zu den in diesem Dokument verwendeten Befehlen zu erhalten, verwenden Sie das [Command Lookup Tool](//tools.cisco.com/Support/CLILookup/cltSearchAction.do) [\(nur registrierte](//tools.cisco.com/RPF/register/register.do) Kunden).

### <span id="page-1-2"></span>**Netzwerkdiagramm**

In diesem Dokument wird die im Diagramm unten dargestellte Netzwerkeinrichtung verwendet.

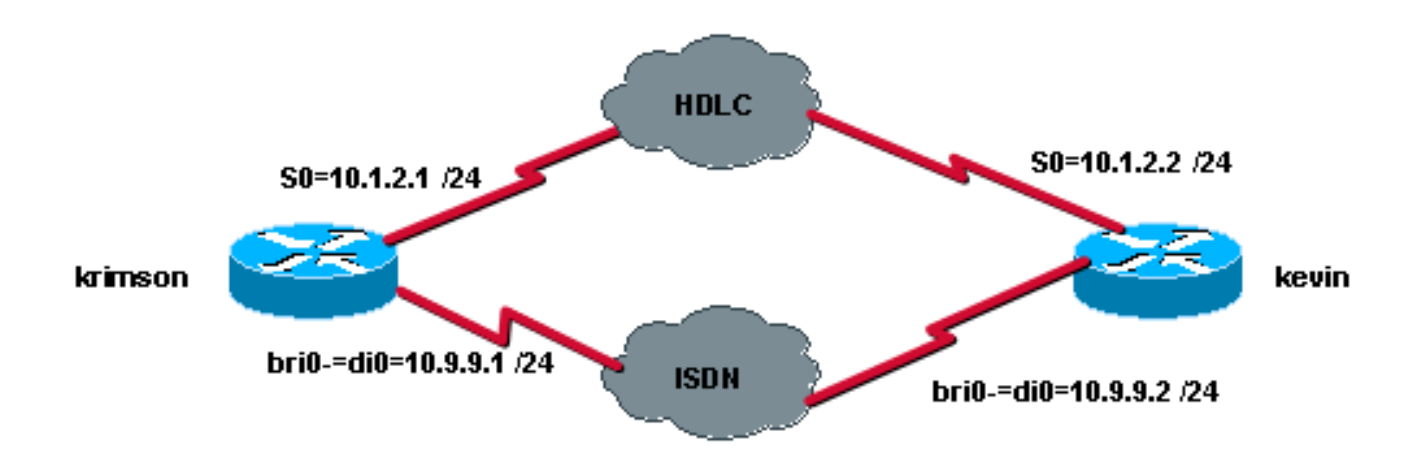

## <span id="page-1-3"></span>Konfigurationen

In diesem Dokument werden die unten angegebenen Konfigurationen verwendet.

- krimson (Cisco Router der Serie 2500)
- kevin (Cisco Router der Serie 2500)

```
krimson (Cisco Router der Serie 2500)
krimson#show running-config
 Building configuration...
  !
 version 12.2
 service timestamps debug datetime msec
  service timestamps log datetime msec
  !
```

```
 hostname krimson
  !
username kevin password 0 <password>
  !
 isdn switch-type basic-net3
  !
 !
 interface Loopback0
 ip address 10.7.7.1 255.255.255.0
  !
 interface Serial0
 ip address 10.1.2.1 255.255.255.0
  !
 interface BRI0
 no ip address
 encapsulation ppp
 no ip route-cache
 no ip mroute-cache
 load-interval 30
 dialer pool-member 1
 isdn switch-type basic-net3
 no fair-queue
 no cdp enable
 ppp authentication chap
 !
 interface Dialer0
 ip address 10.9.9.1 255.255.255.0
 encapsulation ppp
 no ip route-cache
 no ip mroute-cache
 dialer pool 1
 dialer remote-name kevin
 dialer string 8114
 dialer-group 1
 no cdp enable
 ppp authentication chap
 !
 ip classless
 ip route 10.8.8.0 255.255.255.0 10.1.2.2
 ip route 10.8.8.0 255.255.255.0 10.9.9.2 180
 no ip http server
 !
 dialer-list 1 protocol ip permit
  !
  !
 line con 0
 exec-timeout 0 0
 line aux 0
 line vty 0 4
 exec-timeout 0 0
password <password> login
 !
 end
kevin (Cisco Router der Serie 2500)
kevin#show running-config
 Building configuration...
 Current configuration : 1205 bytes
  !
```

```
 version 12.2
 service timestamps debug datetime msec
 service timestamps log datetime msec
 no service password-encryption
 !
 hostname kevin
 !
username krimson password 0 <password>
 !
 isdn switch-type basic-net3
 !
 !
 !
 interface Loopback0
 ip address 10.8.8.1 255.255.255.0
 !
 interface Serial0
 ip address 10.1.2.2 255.255.255.0
 clockrate 2000000
 !
 interface Serial1
 no ip address
 shutdown
 !
 interface BRI0
 no ip address
 encapsulation ppp
 dialer pool-member 1
 isdn switch-type basic-net3
 no cdp enable
 ppp authentication chap
 !
 interface Dialer0
 ip address 10.9.9.2 255.255.255.0
 encapsulation ppp
 dialer pool 1
 dialer remote-name krimson
 dialer string 8113
 dialer-group 1
 no cdp enable
 ppp authentication chap
 !
 !
 dialer-list 1 protocol ip permit
 !
 !
 line con 0
 exec-timeout 0 0
 line aux 0
 line vty 0 4
 exec-timeout 0 0
password <password> login
 !
 end
```
# <span id="page-3-0"></span>Überprüfen

Dieser Abschnitt enthält Informationen, mit denen Sie überprüfen können, ob Ihre Konfiguration ordnungsgemäß funktioniert.

Bestimmte show-Befehle werden vom [Output Interpreter-Tool](https://www.cisco.com/cgi-bin/Support/OutputInterpreter/home.pl) unterstützt (nur [registrierte](//tools.cisco.com/RPF/register/register.do) Kunden),

mit dem Sie eine Analyse der show-Befehlsausgabe anzeigen können.

- show ip route Zeigt Einträge der IP-Routing-Tabelle an.
- show interfaces Zeigt Statistiken für alle auf dem Router oder Zugriffsserver konfigurierten Schnittstellen an.

## <span id="page-4-0"></span>**Fehlerbehebung**

Dieser Abschnitt enthält Informationen zur Fehlerbehebung in Ihrer Konfiguration.

### <span id="page-4-1"></span>Befehle zur Fehlerbehebung

Bestimmte show-Befehle werden vom [Output Interpreter-Tool](https://www.cisco.com/cgi-bin/Support/OutputInterpreter/home.pl) unterstützt (nur [registrierte](//tools.cisco.com/RPF/register/register.do) Kunden), mit dem Sie eine Analyse der show-Befehlsausgabe anzeigen können.

Hinweis: Bevor Sie Debugbefehle ausgeben, lesen Sie [Wichtige Informationen über Debug-](//www.cisco.com/en/US/tech/tk801/tk379/technologies_tech_note09186a008017874c.shtml)[Befehle.](//www.cisco.com/en/US/tech/tk801/tk379/technologies_tech_note09186a008017874c.shtml)

- debug isdn q931 Zeigt Informationen zum Einrichten und Beenden von ISDN-Netzwerkverbindungen (Layer 3) zwischen dem lokalen Router (Benutzerseite) und dem Netzwerk an.
- debug isdn events Zeigt ISDN-Ereignisse an, die auf Benutzerseite (auf dem Router) der ISDN-Schnittstelle auftreten. Bei den ISDN-Ereignissen, die angezeigt werden können, handelt es sich um Q.931-Ereignisse (Einrichten von Anrufen und Beenden von ISDN-Netzwerkverbindungen).
- Debug Dialer Zeigt Debuginformationen zu Paketen oder Ereignissen auf einer Dialer-Schnittstelle an.
- debug ppp negotiation Führt den Befehl debug ppp dazu, während des PPP-Starts übertragene PPP-Pakete anzuzeigen, über die PPP-Optionen ausgehandelt werden.
- debug ppp authentication Führt dazu, dass der Befehl debug ppp Authentifizierungsprotokollmeldungen anzeigt, einschließlich CHAP-Paketaustausch (Challenge Authentication Protocol) und PAP-Austausch (Password Authentication Protocol).

### <span id="page-4-2"></span>Beispielausgabe zur Fehlerbehebung

Hier können wir die Backup-Funktion testen, indem wir die Befehle Shutdown und no Shutdown auf der seriellen Schnittstelle auf der Remote-Seite verwenden. Dies führt infolgedessen zum Verschwinden der primären IP-Route zum betreffenden Zielnetzwerk.

Betrachten wir zunächst den Anfangsstatus der primären Schnittstelle und der IP-Routing-Tabelle:

#### Anruferseite:

 krimson#**show interface serial 0** Serial0 is up, line protocol is up Hardware is HD64570 Internet address is 10.1.2.1/24 MTU 1500 bytes, BW 1544 Kbit, DLY 20000 usec,  reliability 255/255, txload 1/255, rxload 1/255 Encapsulation HDLC, loopback not set Keepalive set (10 sec) Last input 00:00:07, output 00:00:07, output hang never Last clearing of "show interface" counters never Input queue: 0/75/0/0 (size/max/drops/flushes); Total output drops: 0 Queueing strategy: weighted fair Output queue: 0/1000/64/0 (size/max total/threshold/drops) Conversations 0/1/256 (active/max active/max total) Reserved Conversations 0/0 (allocated/max allocated) Available Bandwidth 1158 kilobits/sec 5 minute input rate 1000 bits/sec, 0 packets/sec 5 minute output rate 0 bits/sec, 0 packets/sec 92 packets input, 7599 bytes, 0 no buffer Received 62 broadcasts, 0 runts, 0 giants, 0 throttles 0 input errors, 0 CRC, 0 frame, 0 overrun, 0 ignored, 0 abort 99 packets output, 8991 bytes, 0 underruns 0 output errors, 0 collisions, 12 interface resets 0 output buffer failures, 0 output buffers swapped out 4 carrier transitions DCD=up DSR=up DTR=up RTS=up CTS=up

#### krimson#**show ip route**

 Codes: C - connected, S - static, I - IGRP, R - RIP, M - mobile, B - BGP D - EIGRP, EX - EIGRP external, O - OSPF, IA - OSPF inter area N1 - OSPF NSSA external type 1, N2 - OSPF NSSA external type 2 E1 - OSPF external type 1, E2 - OSPF external type 2, E - EGP i - IS-IS, L1 - IS-IS level-1, L2 - IS-IS level-2, ia - IS-IS inter area \* - candidate default, U - per-user static route, o - ODR P - periodic downloaded static route

Gateway of last resort is 10.48.74.1 to network 0.0.0.0

 10.0.0.0/8 is variably subnetted, 5 subnets, 2 masks C 10.1.2.0/24 is directly connected, Serial0 S 10.8.8.0/24 [1/0] via 10.1.2.2 *!--- The IP route for the destination network points to the primary link.* C 10.9.9.0/24 is

directly connected, Dialer0 C 10.7.7.0/24 is directly connected, Loopback0 C 10.48.74.0/23 is directly connected, Ethernet0 S\* 0.0.0.0/0 [254/0] via 10.48.74.1

#### Angerufene Seite:

 kevin#**show interface serial 0** Serial0 is up, line protocol is up Hardware is HD64570 Internet address is 10.1.2.2/24 MTU 1500 bytes, BW 1544 Kbit, DLY 20000 usec, reliability 255/255, txload 1/255, rxload 1/255 Encapsulation HDLC, loopback not set Keepalive set (10 sec) Last input 00:00:00, output 00:00:08, output hang never Last clearing of "show interface" counters never Input queue: 0/75/0/0 (size/max/drops/flushes); Total output drops: 0 Queueing strategy: weighted fair Output queue: 0/1000/64/0 (size/max total/threshold/drops) Conversations 0/1/256 (active/max active/max total) Reserved Conversations 0/0 (allocated/max allocated) Available Bandwidth 1158 kilobits/sec 5 minute input rate 0 bits/sec, 0 packets/sec 5 minute output rate 0 bits/sec, 0 packets/sec 106 packets input, 9432 bytes, 0 no buffer Received 71 broadcasts, 0 runts, 0 giants, 0 throttles

 0 input errors, 0 CRC, 0 frame, 0 overrun, 0 ignored, 0 abort 98 packets output, 8016 bytes, 0 underruns 0 output errors, 0 collisions, 4 interface resets 0 output buffer failures, 0 output buffers swapped out 1 carrier transitions DCD=up DSR=up DTR=up RTS=up CTS=up

#### kevin#**show ip route** Codes: C - connected, S - static, I - IGRP, R - RIP, M - mobile, B - BGP D - EIGRP, EX - EIGRP external, O - OSPF, IA - OSPF inter area N1 - OSPF NSSA external type 1, N2 - OSPF NSSA external type 2 E1 - OSPF external type 1, E2 - OSPF external type 2, E - EGP i - IS-IS, L1 - IS-IS level-1, L2 - IS-IS level-2, ia - IS-IS inter area \* - candidate default, U - per-user static route, o - ODR P - periodic downloaded static route Gateway of last resort is 10.48.74.1 to network 0.0.0.0 10.0.0.0/8 is variably subnetted, 4 subnets, 2 masks C 10.1.2.0/24 is directly connected, Serial0 C 10.9.9.0/24 is directly connected, Dialer0 C 10.8.8.0/24 is directly connected, Loopback0 C 10.48.74.0/23 is directly connected, Ethernet0 S\* 0.0.0.0/0 [254/0] via 10.48.74.1 kevin#

Jetzt können wir den Verbindungsausfall simulieren, indem wir den Befehl shutdown auf der seriellen Remote-Schnittstelle verwenden:

 krimson# \*Mar 4 15:25:18.302: %LINK-3-UPDOWN: Interface Serial0, changed state to down \*Mar 4 15:25:19.302: %LINEPROTO-5-UPDOWN: Line protocol on Interface Serial0, changed state to down

Wir können hier sehen, dass die primäre Verbindung ausfällt.

 krimson#**show interface serial 0** Serial0 is down, line protocol is down Hardware is HD64570 Internet address is 10.1.2.1/24 MTU 1500 bytes, BW 1544 Kbit, DLY 20000 usec, reliability 255/255, txload 1/255, rxload 1/255 Encapsulation HDLC, loopback not set Keepalive set (10 sec) Last input 00:00:22, output 00:00:32, output hang never Last clearing of "show interface" counters never Input queue: 0/75/0/0 (size/max/drops/flushes); Total output drops: 0 Queueing strategy: weighted fair Output queue: 0/1000/64/0 (size/max total/threshold/drops) Conversations 0/1/256 (active/max active/max total) Reserved Conversations 0/0 (allocated/max allocated) Available Bandwidth 1158 kilobits/sec 5 minute input rate 0 bits/sec, 0 packets/sec 5 minute output rate 0 bits/sec, 0 packets/sec 108 packets input, 8526 bytes, 0 no buffer Received 78 broadcasts, 0 runts, 0 giants, 0 throttles 0 input errors, 0 CRC, 0 frame, 0 overrun, 0 ignored, 0 abort 114 packets output, 9895 bytes, 0 underruns 0 output errors, 0 collisions, 12 interface resets 0 output buffer failures, 0 output buffers swapped out

 5 carrier transitions DCD=down DSR=down DTR=up RTS=up CTS=down krimson#

Die Details der Routing-Tabelle zeigen jetzt, dass die Floating-statische Route in der Routing-Tabelle installiert ist:

```
 krimson#show ip route
 Codes: C - connected, S - static, I - IGRP, R - RIP, M - mobile, B - BGP
 D - EIGRP, EX - EIGRP external, O - OSPF, IA - OSPF inter area
 N1 - OSPF NSSA external type 1, N2 - OSPF NSSA external type 2
 E1 - OSPF external type 1, E2 - OSPF external type 2, E - EGP
 i - IS-IS, L1 - IS-IS level-1, L2 - IS-IS level-2, ia - IS-IS inter
 area
 * - candidate default, U - per-user static route, o - ODR
 P - periodic downloaded static route
 Gateway of last resort is 10.48.74.1 to network 0.0.0.0
 10.0.0.0/8 is variably subnetted, 4 subnets, 2 masks
 S 10.8.8.0/24 [180/0] via 10.9.9.2
 C 10.9.9.0/24 is directly connected, Dialer0
 C 10.7.7.0/24 is directly connected, Loopback0
 C 10.48.74.0/23 is directly connected, Ethernet0
 S* 0.0.0.0/0 [254/0] via 10.48.74.1
 krimson#
```
Auf dem angerufenen Router können wir den Ausfall der primären Verbindung simulieren, indem wir den Befehl shutdown auf der lokalen seriellen 0-Schnittstelle verwenden:

```
 kevin#configure terminal
    Enter configuration commands, one per line. End with CNTL/Z.
    kevin(config)#interface serial 0
   kevin(config-if)#shutdown
    *Mar 4 15:32:00.250: %LINK-5-CHANGED: Interface Serial0, changed state to
    administratively down
    *Mar 4 15:32:01.250: %LINEPROTO-5-UPDOWN: Line protocol on Interface
    Serial0, changed state to down
    *Mar 4 15:32:03.742: %SYS-5-CONFIG_I: Configured from console by console
Jetzt sehen wir, dass die primäre Verbindung ausfällt:
```

```
 kevin#show interface serial 0
 Serial0 is administratively down, line protocol is down
 Hardware is HD64570
 Internet address is 10.1.2.2/24
 MTU 1500 bytes, BW 1544 Kbit, DLY 20000 usec,
 reliability 255/255, txload 1/255, rxload 1/255
 Encapsulation HDLC, loopback not set
 Keepalive set (10 sec)
 Last input 00:01:28, output 00:01:18, output hang never
 Last clearing of "show interface" counters never
 Input queue: 0/75/0/0 (size/max/drops/flushes); Total output drops: 0
 Queueing strategy: weighted fair
 Output queue: 0/1000/64/0 (size/max total/threshold/drops)
 Conversations 0/1/256 (active/max active/max total)
 Reserved Conversations 0/0 (allocated/max allocated)
 Available Bandwidth 1158 kilobits/sec
 5 minute input rate 0 bits/sec, 0 packets/sec
 5 minute output rate 0 bits/sec, 0 packets/sec
```
 114 packets input, 9895 bytes, 0 no buffer Received 79 broadcasts, 0 runts, 0 giants, 0 throttles 0 input errors, 0 CRC, 0 frame, 0 overrun, 0 ignored, 0 abort 108 packets output, 8526 bytes, 0 underruns 0 output errors, 0 collisions, 4 interface resets 0 output buffer failures, 0 output buffers swapped out 1 carrier transitions DCD=down DSR=down DTR=up RTS=up CTS=down

Der als interessanter Datenverkehr definierte Ping-Datenverkehr initiiert den ausgehenden Anruf über die Backup Dialer 0-Schnittstelle.

 krimson#**ping 10.8.8.1** Type escape sequence to abort. Sending 5, 100-byte ICMP Echos to 10.8.8.1, timeout is 2 seconds: \*Mar 4 15:27:39.618: BR0 DDR: rotor dialout [priority] \*Mar 4 15:27:39.622: BR0 DDR: Dialing cause ip (s=10.9.9.1, d=10.8.8.1) \*Mar 4 15:27:39.626: BR0 DDR: Attempting to dial 8114 \*Mar 4 15:27:39.642: ISDN BR0: TX -> SETUP pd = 8 callref = 0x09 \*Mar 4 15:27:39.646: Bearer Capability i = 0x8890 \*Mar 4 15:27:39.654: Channel ID i =  $0x83$  \*Mar 4 15:27:39.658: Called Party Number i = 0x80, '8114', Plan:Unknown, Type:Unknown \*Mar 4 15:27:39.718: ISDN BR0: RX <- CALL\_PROC pd = 8 callref = 0x89 \*Mar 4 15:27:39.722: Channel ID i = 0x89 \*Mar  $4$  15:27:39.974: ISDN BR0: RX <- CONNECT pd = 8 callref = 0x89 \*Mar 4 15:27:39.990: %LINK-3-UPDOWN: Interface BRI0:1, changed state to up \*Mar 4 15:27:39.998: %DIALER-6-BIND: Interface BR0:1 bound to profile Di0 \*Mar 4 15:27:40.010: BR0:1 PPP: Treating connection as a callout \*Mar 4 15:27:40.010: BR0:1 PPP: Phase is ESTABLISHING, Active Open [0 sess, 0 load] \*Mar 4 15:27:40.014: BR0:1 LCP: O .!!!CONFREQ [Closed] id 19 len 15 \*Mar 4 15:27:40.018: BR0:1 LCP: AuthProto CHAP (0x0305C22305) \*Mar 4 15:27:40.022: BR0:1 LCP: MagicNumber 0x12D0A490 (0x050612D0A490) \*Mar  $4$  15:27:40.030: ISDN BR0: TX -> CONNECT\_ACK pd = 8 callref = 0x09 \*Mar 4 15:27:40.054: BR0:1 LCP: I CONFREQ [REQsent] id 9 len 15 \*Mar 4 15:27:40.058: BR0:1 LCP: AuthProto CHAP (0x0305C22305) \*Mar 4 15:27:40.062: BR0:1 LCP: MagicNumber 0x12D6B638 (0x050612D6B638) \*Mar 4 15:27:40.066: BR0:1 LCP: O CONFACK [REQsent] id 9 len 15 \*Mar 4 15:27:40.066: BR0:1 LCP: AuthProto CHAP (0x0305C22305) \*Mar 4 15:27:40.070: BR0:1 LCP: MagicNumber 0x12D6B638 (0x050612D6B638) \*Mar 4 15:27:40.074: BR0:1 LCP: I CONFACK [ACKsent] id 19 len 15 \*Mar 4 15:27:40.078: BR0:1 LCP: AuthProto CHAP (0x0305C22305) \*Mar 4 15:27:40.082: BR0:1 LCP: MagicNumber 0x12D0A490 (0x050612D0A490) \*Mar 4 15:27:40.082: BR0:1 LCP: State is Open \*Mar 4 15:27:40.086: BR0:1 PPP: Phase is AUTHENTICATING, by both [0 sess, 0 load] \*Mar 4 ! Suc15:27:40.090: BR0:1 CHAP: O CHALLENGE id 7 len 28 from "krimson" \*Mar 4 15:27:40.106: BR0:1 CHAP: I CHALLENGE id 7 len 26 from "kevin" \*Mar 4 15:27:40.110: BR0:1 CHAP: O RESPONSE id 7 len 28 from "krimson" \*Mar 4 15:27:40.138: BR0:1 CHAP: I SUCCESS id 7 len 4 \*Mar 4 15:27:40.150: BR0:1 CHAP: I RESPONSE id 7 len 26 from "kevin" \*Mar 4 15:27:40.158: BR0:1 CHAP: O SUCCESS id 7 len 4 \*Mar 4 15:27:40.162: BR0:1 PPP: Phase is UP [0 sess, 0 load] \*Mar 4 15:27:40.166: BR0:1 IPCP: O CONFREQ [Not negotiated] id 2 len 10 \*Mar 4 15:27:40.170: BR0:1 IPCP: Address 10.9.9.1 (0x03060A090901) \*Mar 4 15:27:40.186: BR0:1 IPCP: I CONFREQ [REQsent] id 2 len 10 \*Mar 4 15:27:40.190: BR0:1 IPCP: Address 10.9.9.2 (0x03060A090902) \*Mar 4 15:27:40.190: BR0:1 IPCP: O CONFACK [REQsent] id 2 len 10 \*Mar 4 15:27:40.194: BR0:1 IPCP: Address 10.9.9.2 (0x03060A090902) \*Mar 4 15:27:40.202: BR0:1 IPCP: I CONFACK [ACKsent] id 2 len 10 \*Mar 4 15:27:40.206: BR0:1 IPCP: Address 10.9.9.1 (0x03060A090901)

```
 *Mar 4 15:27:40.206: BR0:1 IPCP: State is Open
 *Mar 4 15:27:40.214: BR0:1 DDR: dialer protocol up
 *Mar 4 15:27:40.218: Di0 IPCP: Install route to 10.9.9.2
 *Mar 4 15:27:41.162: %LINEPROTO-5-UPDOWN: Line protocol on Interface BRI0:1,
changed state to upcess rate is 80 percent (4/5), round-trip min/avg/max =
 36/47/76 ms
 krimson#
```
Gleichzeitig zeigen die auf der angerufenen Seite ausgeführten Debugging die folgende Ausgabe für denselben Aufruf an:

```
 kevin#
 *Mar 4 15:34:21.698: ISDN BR0: RX <- SETUP pd = 8 callref = 0x07
 *Mar 4 15:34:21.706: Bearer Capability i = 0x8890
 *Mar 4 15:34:21.714: Channel ID i = 0x89
 *Mar 4 15:34:21.718: Calling Party Number i = 0xA1, '8113',
 Plan:ISDN, Type:National
 *Mar 4 15:34:21.734: Called Party Number i = 0xC1, '8114',
 Plan:ISDN, Type:Subscriber(local)
 *Mar 4 15:34:21.762: ISDN BR0: Event: Received a DATA call from 8113 on B1
 at 64 Kb/s
 *Mar 4 15:34:21.762: ISDN BR0: Event: Accepting the call id 0xC
 *Mar 4 15:34:21.766: BR0:1: interface must be fifo queue, force fifo
 *Mar 4 15:34:21.774: %DIALER-6-BIND: Interface BR0:1 bound to profile Di0
 *Mar 4 15:34:21.786: %LINK-3-UPDOWN: Interface BRI0:1, changed state to up
 *Mar 4 15:34:21.798: BR0:1 PPP: Treating connection as a callin
 *Mar 4 15:34:21.802: BR0:1 PPP: Phase is ESTABLISHING, Passive Open [0 sess,
 0 load]
 *Mar 4 15:34:21.806: BR0:1 LCP: State is Listen
*Mar 4 15:34:21.818: ISDN BR0: TX -> CALL PROC pd = 8 callref = 0x87 *Mar 4 15:34:21.826: Channel ID i = 0x89
 *Mar 4 15:34:21.854: ISDN BR0: TX -> CONNECT pd = 8 callref = 0x87
 *Mar 4 15:34:21.918: ISDN BR0: RX <- CONNECT_ACK pd = 8 callref = 0x07
 *Mar 4 15:34:21.926: Channel ID i = 0x89
 *Mar 4 15:34:21.978: BR0:1 LCP: I CONFREQ [Listen] id 19 len 15
 *Mar 4 15:34:21.982: BR0:1 LCP: AuthProto CHAP (0x0305C22305)
 *Mar 4 15:34:21.986: BR0:1 LCP: MagicNumber 0x12D0A490 (0x050612D0A490)
 *Mar 4 15:34:21.990: BR0:1 LCP: O CONFREQ [Listen] id 9 len 15
 *Mar 4 15:34:21.994: BR0:1 LCP: AuthProto CHAP (0x0305C22305)
 *Mar 4 15:34:21.994: BR0:1 LCP: MagicNumber 0x12D6B638 (0x050612D6B638)
 *Mar 4 15:34:21.998: BR0:1 LCP: O CONFACK [Listen] id 19 len 15
 *Mar 4 15:34:22.002: BR0:1 LCP: AuthProto CHAP (0x0305C22305)
 *Mar 4 15:34:22.006: BR0:1 LCP: MagicNumber 0x12D0A490 (0x050612D0A490)
 *Mar 4 15:34:22.030: BR0:1 LCP: I CONFACK [ACKsent] id 9 len 15
 *Mar 4 15:34:22.034: BR0:1 LCP: AuthProto CHAP (0x0305C22305)
 *Mar 4 15:34:22.034: BR0:1 LCP: MagicNumber 0x12D6B638 (0x050612D6B638)
 *Mar 4 15:34:22.038: BR0:1 LCP: State is Open
 *Mar 4 15:34:22.042: BR0:1 PPP: Phase is AUTHENTICATING, by both [0 sess, 0
 load]
 *Mar 4 15:34:22.046: BR0:1 CHAP: O CHALLENGE id 7 len 26 from "kevin"
 *Mar 4 15:34:22.050: BR0:1 CHAP: I CHALLENGE id 7 len 28 from "krimson"
 *Mar 4 15:34:22.054: BR0:1 CHAP: Waiting for peer to authenticate first
 *Mar 4 15:34:22.070: BR0:1 CHAP: I RESPONSE id 7 len 28 from "krimson"
 *Mar 4 15:34:22.078: BR0:1 CHAP: O SUCCESS id 7 len 4
 *Mar 4 15:34:22.082: BR0:1 CHAP: Processing saved Challenge, id 7
 *Mar 4 15:34:22.090: BR0:1 CHAP: O RESPONSE id 7 len 26 from "kevin"
 *Mar 4 15:34:22.114: BR0:1 CHAP: I SUCCESS id 7 len 4
 *Mar 4 15:34:22.118: BR0:1 PPP: Phase is UP [0 sess, 0 load]
 *Mar 4 15:34:22.122: BR0:1 IPCP: O CONFREQ [Not negotiated] id 2 len 10
 *Mar 4 15:34:22.126: BR0:1 IPCP: Address 10.9.9.2 (0x03060A090902)
 *Mar 4 15:34:22.130: BR0:1 IPCP: I CONFREQ [REQsent] id 2 len 10
 *Mar 4 15:34:22.134: BR0:1 IPCP: Address 10.9.9.1 (0x03060A090901)
 *Mar 4 15:34:22.138: BR0:1 IPCP: O CONFACK [REQsent] id 2 len 10
```

```
 *Mar 4 15:34:22.142: BR0:1 IPCP: Address 10.9.9.1 (0x03060A090901)
 *Mar 4 15:34:22.226: BR0:1 IPCP: I CONFACK [ACKsent] id 2 len 10
 *Mar 4 15:34:22.230: BR0:1 IPCP: Address 10.9.9.2 (0x03060A090902)
 *Mar 4 15:34:22.230: BR0:1 IPCP: State is Open
 *Mar 4 15:34:22.242: BR0:1 DDR: dialer protocol up
 *Mar 4 15:34:22.250: Di0 IPCP: Install route to 10.9.9.1
 *Mar 4 15:34:23.114: %LINEPROTO-5-UPDOWN: Line protocol on Interface BRI0:1,
 changed state to up
 *Mar 4 15:34:27.794: %ISDN-6-CONNECT: Interface BRI0:1 is now connected to
 8113 krimson
```
Der Status nach der Sicherung ist "aktiv":

```
 krimson#show interface dialer 0
 Dialer0 is up, line protocol is up (spoofing)
 Hardware is Unknown
 Internet address is 10.9.9.1/24
 MTU 1500 bytes, BW 56 Kbit, DLY 20000 usec,
 reliability 255/255, txload 1/255, rxload 1/255
 Encapsulation PPP, loopback not set
 DTR is pulsed for 1 seconds on reset
 Interface is bound to BR0:1
 Last input never, output never, output hang never
 Last clearing of "show interface" counters 00:13:26
 Input queue: 0/75/0/0 (size/max/drops/flushes); Total output drops: 0
 Queueing strategy: weighted fair
 Output queue: 0/1000/64/0 (size/max total/threshold/drops)
 Conversations 0/1/16 (active/max active/max total)
 Reserved Conversations 0/0 (allocated/max allocated)
 Available Bandwidth 42 kilobits/sec
 5 minute input rate 0 bits/sec, 0 packets/sec
 5 minute output rate 0 bits/sec, 0 packets/sec
 36 packets input, 2160 bytes
 36 packets output, 2160 bytes
 Bound to:
 BRI0:1 is up, line protocol is up
 Hardware is BRI
 MTU 1500 bytes, BW 64 Kbit, DLY 20000 usec,
 reliability 255/255, txload 1/255, rxload 1/255
 Encapsulation PPP, loopback not set
 Keepalive set (10 sec)
 Time to interface disconnect: idle 00:01:33
 Interface is bound to Di0 (Encapsulation PPP)
 LCP Open
 Open: IPCP
 Last input 00:00:26, output 00:00:01, output hang never
 Last clearing of "show interface" counters never
 Queueing strategy: fifo
 Output queue 0/40, 0 drops; input queue 0/75, 0 drops
 30 second input rate 0 bits/sec, 0 packets/sec
 30 second output rate 0 bits/sec, 0 packets/sec
 126 packets input, 3664 bytes, 0 no buffer
 Received 0 broadcasts, 0 runts, 0 giants, 0 throttles
 0 input errors, 0 CRC, 0 frame, 0 overrun, 0 ignored, 0 abort
 131 packets output, 3777 bytes, 0 underruns
 0 output errors, 0 collisions, 15 interface resets
 0 output buffer failures, 0 output buffers swapped out
 28 carrier transitions
```
#### krimson#**show ip route** Codes: C - connected, S - static, I - IGRP, R - RIP, M - mobile, B - BGP D - EIGRP, EX - EIGRP external, O - OSPF, IA - OSPF inter area N1 - OSPF NSSA external type 1, N2 - OSPF NSSA external type 2

 E1 - OSPF external type 1, E2 - OSPF external type 2, E - EGP i - IS-IS, L1 - IS-IS level-1, L2 - IS-IS level-2, ia - IS-IS inter area \* - candidate default, U - per-user static route, o - ODR P - periodic downloaded static route Gateway of last resort is 10.48.74.1 to network 0.0.0.0 10.0.0.0/8 is variably subnetted, 5 subnets, 3 masks C 10.9.9.2/32 is directly connected, Dialer0 S 10.8.8.0/24 [180/0] via 10.9.9.2 C 10.9.9.0/24 is directly connected, Dialer0 C 10.7.7.0/24 is directly connected, Loopback0 C 10.48.74.0/23 is directly connected, Ethernet0 S\* 0.0.0.0/0 [254/0] via 10.48.74.1

#### Auf der angerufenen Seite:

Der Status nach der Sicherung ist "aktiv".

 kevin#**show interface dialer 0** Dialer0 is up, line protocol is up (spoofing) Hardware is Unknown Internet address is 10.9.9.2/24 MTU 1500 bytes, BW 56 Kbit, DLY 20000 usec, reliability 255/255, txload 1/255, rxload 1/255 Encapsulation PPP, loopback not set DTR is pulsed for 1 seconds on reset Interface is bound to BR0:1 Last input never, output never, output hang never Last clearing of "show interface" counters 00:16:18 Input queue: 0/75/0/0 (size/max/drops/flushes); Total output drops: 0 Queueing strategy: weighted fair Output queue: 0/1000/64/0 (size/max total/threshold/drops) Conversations 0/1/16 (active/max active/max total) Reserved Conversations 0/0 (allocated/max allocated) Available Bandwidth 42 kilobits/sec 5 minute input rate 0 bits/sec, 0 packets/sec 5 minute output rate 0 bits/sec, 0 packets/sec 40 packets input, 2224 bytes 40 packets output, 2224 bytes Bound to: BRI0:1 is up, line protocol is up Hardware is BRI MTU 1500 bytes, BW 64 Kbit, DLY 20000 usec, reliability 255/255, txload 1/255, rxload 1/255 Encapsulation PPP, loopback not set Keepalive set (10 sec) Time to interface disconnect: idle 00:01:11 Interface is bound to Di0 (Encapsulation PPP) LCP Open Open: IPCP Last input 00:00:48, output 00:00:00, output hang never Last clearing of "show interface" counters never Queueing strategy: fifo Output queue 0/40, 0 drops; input queue 0/75, 0 drops 5 minute input rate 0 bits/sec, 0 packets/sec 5 minute output rate 0 bits/sec, 0 packets/sec 136 packets input, 3857 bytes, 0 no buffer Received 0 broadcasts, 0 runts, 0 giants, 0 throttles 0 input errors, 0 CRC, 0 frame, 0 overrun, 0 ignored, 0 abort 131 packets output, 3744 bytes, 0 underruns

 0 output errors, 0 collisions, 12 interface resets 0 output buffer failures, 0 output buffers swapped out 35 carrier transitions kevin#**show ip route** Codes: C - connected, S - static, I - IGRP, R - RIP, M - mobile, B - BGP D - EIGRP, EX - EIGRP external, O - OSPF, IA - OSPF inter area N1 - OSPF NSSA external type 1, N2 - OSPF NSSA external type 2 E1 - OSPF external type 1, E2 - OSPF external type 2, E - EGP i - IS-IS, L1 - IS-IS level-1, L2 - IS-IS level-2, ia - IS-IS inter area \* - candidate default, U - per-user static route, o - ODR P - periodic downloaded static route Gateway of last resort is 10.48.74.1 to network 0.0.0.0 10.0.0.0/8 is variably subnetted, 4 subnets, 3 masks C 10.9.9.0/24 is directly connected, Dialer0 C 10.8.8.0/24 is directly connected, Loopback0 C 10.9.9.1/32 is directly connected, Dialer0 C 10.48.74.0/23 is directly connected, Ethernet0 S\* 0.0.0.0/0 [254/0] via 10.48.74.1

Hier simulieren wir die Wiederherstellung der primären Verbindung, indem wir den Befehl no shutdown auf der seriellen Remote-Schnittstelle verwenden:

 krimson# \*Mar 4 15:28:58.726: %LINK-3-UPDOWN: Interface Serial0, changed state to up \*Mar 4 15:28:59.730: %LINEPROTO-5-UPDOWN: Line protocol on Interface Serial0, changed state to up

Die Verbindung der Sicherung wird nach dem Leerlauf-Timeout getrennt.

```
 krimson#show isdn active
   --------------------------------------------------------------------------------
   ISDN ACTIVE CALLS
   --------------------------------------------------------------------------------
   Call Calling Called Remote Seconds Seconds Seconds Charges
   Type Number Number Name Used Left Idle
   Units/Currency
 --------------------------------------------------------------------------------
   Out 8114 kevin 120 1 118 0
    --------------------------------------------------------------------------------
   krimson#
   *Mar 4 15:29:41.738: BR0:1 DDR: idle timeout
  *Mar 4 15:29:41.742: BRO DDR: has total 0 call(s), dial out 0, dial in 0
   *Mar 4 15:29:41.746: BR0:1 PPP: Treating connection as a callout
   *Mar 4 15:29:41.750: %DIALER-6-UNBIND: Interface BR0:1 unbound from profile
   Di0
   *Mar 4 15:29:41.754: BR0:1 DDR: disconnecting call
   *Mar 4 15:29:41.758: %ISDN-6-DISCONNECT: Interface BRI0:1 disconnected from
   8114 kevin, call lasted 121 seconds
  *Mar 4 15:29:41.774: ISDN BR0: TX -> DISCONNECT pd = 8 callref = 0x09*Mar 4 15:29:41.782: Cause i = 0x8090 - Normal call clearing
   *Mar 4 15:29:41.790: Di0 IPCP: Remove route to 10.9.9.2
  *Mar 4 15:29:41.862: ISDN BRO: RX <- RELEASE pd = 8 callref = 0x89
   *Mar 4 15:29:41.886: %LINK-3-UPDOWN: Interface BRI0:1, changed state to down
   *Mar 4 15:29:41.894: BR0:1 IPCP: State is Closed
```

```
 *Mar 4 15:29:41.894: BR0:1 PPP: Phase is TERMINATING [0 sess, 0 load]
 *Mar 4 15:29:41.898: BR0:1 LCP: State is Closed
 *Mar 4 15:29:41.898: BR0:1 PPP: Phase is DOWN [0 sess, 0 load]
 *Mar 4 15:29:41.902: BR0:1 DDR: disconnecting call
 *Mar 4 15:29:41.910: ISDN BR0: TX -> RELEASE_COMP pd = 8 callref = 0x09
 *Mar 4 15:29:42.886: %LINEPROTO-5-UPDOWN: Line protocol on Interface BRI0:1,
 changed state to down
```
Der ursprüngliche Status wird jetzt wiederhergestellt.

```
 krimson#show ip route
 Codes: C - connected, S - static, I - IGRP, R - RIP, M - mobile, B - BGP
 D - EIGRP, EX - EIGRP external, O - OSPF, IA - OSPF inter area
 N1 - OSPF NSSA external type 1, N2 - OSPF NSSA external type 2
 E1 - OSPF external type 1, E2 - OSPF external type 2, E - EGP
 i - IS-IS, L1 - IS-IS level-1, L2 - IS-IS level-2, ia - IS-IS inter
 area
 * - candidate default, U - per-user static route, o - ODR
 P - periodic downloaded static route
 Gateway of last resort is 10.48.74.1 to network 0.0.0.0
 10.0.0.0/8 is variably subnetted, 5 subnets, 2 masks
 C 10.1.2.0/24 is directly connected, Serial0
 S 10.8.8.0/24 [1/0] via 10.1.2.2
 C 10.9.9.0/24 is directly connected, Dialer0
 C 10.7.7.0/24 is directly connected, Loopback0
 C 10.48.74.0/23 is directly connected, Ethernet0
 S* 0.0.0.0/0 [254/0] via 10.48.74.1
```
## <span id="page-13-0"></span>Zugehörige Informationen

- [Support-Seiten für Wähltechnologie](//www.cisco.com/cisco/web/psa/configure.html?mode=tech&level0=277907760&referring_site=bodynav)
- [Technischer Support Cisco Systems](//www.cisco.com/cisco/web/support/index.html?referring_site=bodynav)